## Инитпро | ОФД

Как настроить подключение к ОФД Инитпро для кассовых аппаратов Эвотор

https://ofd-initpro.ru

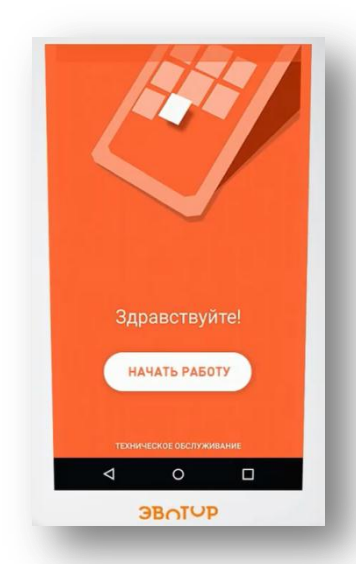

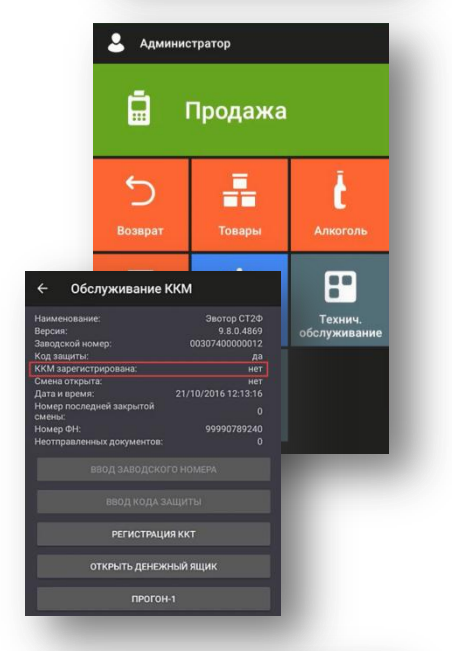

Настройка подключения к ОФД производится на кассовом аппарате в приложении Evotor POS.

Приложение открывается сразу после включения устройства.

При первом включении настройте подключение к интернету, укажите номер владельца и примите соглашение об использовании.

Перед вами откроется главное меню приложения Evotor POS.

Далее выберите пункт «Техническое обслуживание» «Обслуживание ККМ».

Нажмите «Регистрация ККТ».

Введите реквизиты организации и прочие регистрационные данные.

Когда вы дойдете до шага выбора ОФД, нажмите «Другой оператор» для подключения к ОФД Инитпро

Укажите параметры подключения к ОФД Инитпро.

- ИНН оператора фискальных данных: 5902034504
- Адрес для подключения: kkt.ofd-initpro.ru
- Порт: 9999

Убедитесь, что введенные сведения верны, и нажмите кнопку «Далее».

Убедитесь в надежном соединении с интернетом и нажмите кнопку «Продолжить всё равно».

Проверьте введенные данные ещё раз и нажмите «Зарегистрировать кассу».

Если вы обнаружили ошибку, нажмите «Назад», чтобы изменить данные.

После завершения регистрации кассы на сайте ФНС, на ККТ будет распечатан отчет о регистрации, после чего ваш кассовый аппарат будет готов к работе с ОФД Инитпро.

Проверьте еще раз

Подключение к ОФД

kkt.ofd-initpro.ru

5902034504

**РЕКВИЗИТЫ ОРГАНИЗАЦИИ** 

6449013711

Ваш ОФД

Платформа ОФД

000 «Эвотор ОФД»

9999

платформа

 $\sqrt{4}$ 

ИП Иванов И.И.

Адрес торговой точки<br>127322, г.Петропавловск-Камчатский,<br>улица Штурмана Елагина, дом.105 стр.2 идресторговой точки<br>127322, г.Петропавл 0000000001061118

Общая

 $\epsilon$  HABAL

Признак работы в сфере услуг

ЗАРЕГИСТРИРОВАТЬ КАССУ